# **Track your glucose with**

Dexcom CLARITY is an important part of your continuous glucose monitoring (CGM) system, providing a holistic view of your diabetes management by highlighting glucose patterns, trends and statistics. While using the Dexcom CGM app you are automatically and continuously\* sending your glucose data to your Dexcom CLARITY account.

With the Dexcom CLARITY app, review key metrics, create reports, authorize data sharing with your clinic and sign up for weekly progress notifications.

#### **Average Glucose**

The average of all your CGM glucose readings from the selected date range. Knowing your average glucose gives you a good place to start when trying to get your numbers into target.

#### **Standard Deviation**

Reflects how much your CGM glucose readings rise and fall also known as glycemic variability.

#### **eA1C**

Dexcom CLARITY determines an estimated A1C as the average glucose from a minimum number of days with a minimum duration of CGM wear time.

#### **Time in Range**

The percentage of time that your glucose levels are in low, target, and high ranges. Dexcom CLARITY default target range is 3.9-10.0 mmol/L, which may not be what you set for your CGM.

#### **Patterns**

Consistent occurrences of high or low glucose, at the same time of day, on multiple days.

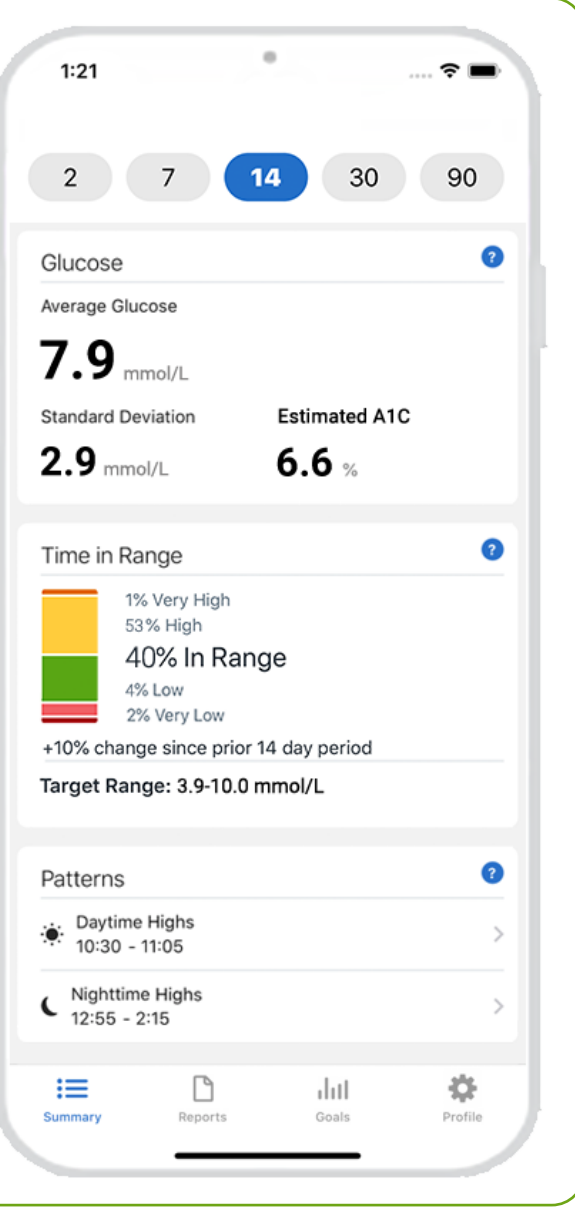

Dexcom

III

Use Dexcom CLARITY online at clarity.dexcom.eu to view detailed, interactive reports. This Trends report combines all glucose readings from the date range selected to show a typical day.

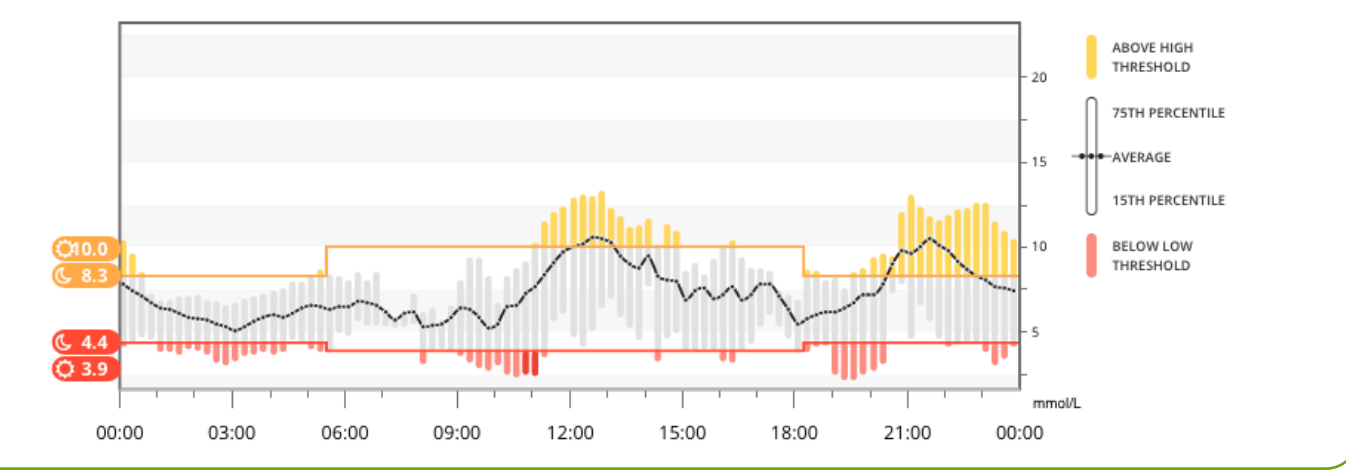

For more information on Dexcom CLARITY statistics, visit clarity.dexcom.eu/glossary \*while connected to the internet with consent to share data

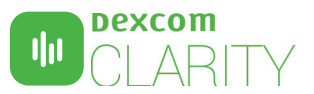

## **Share data with your clinic**

You can authorize data sharing with your clinic so they have access to your data during visits or anytime you might need assistance. Your clinic will provide you with the Sharing Code. To begin sharing data, complete one of the following:

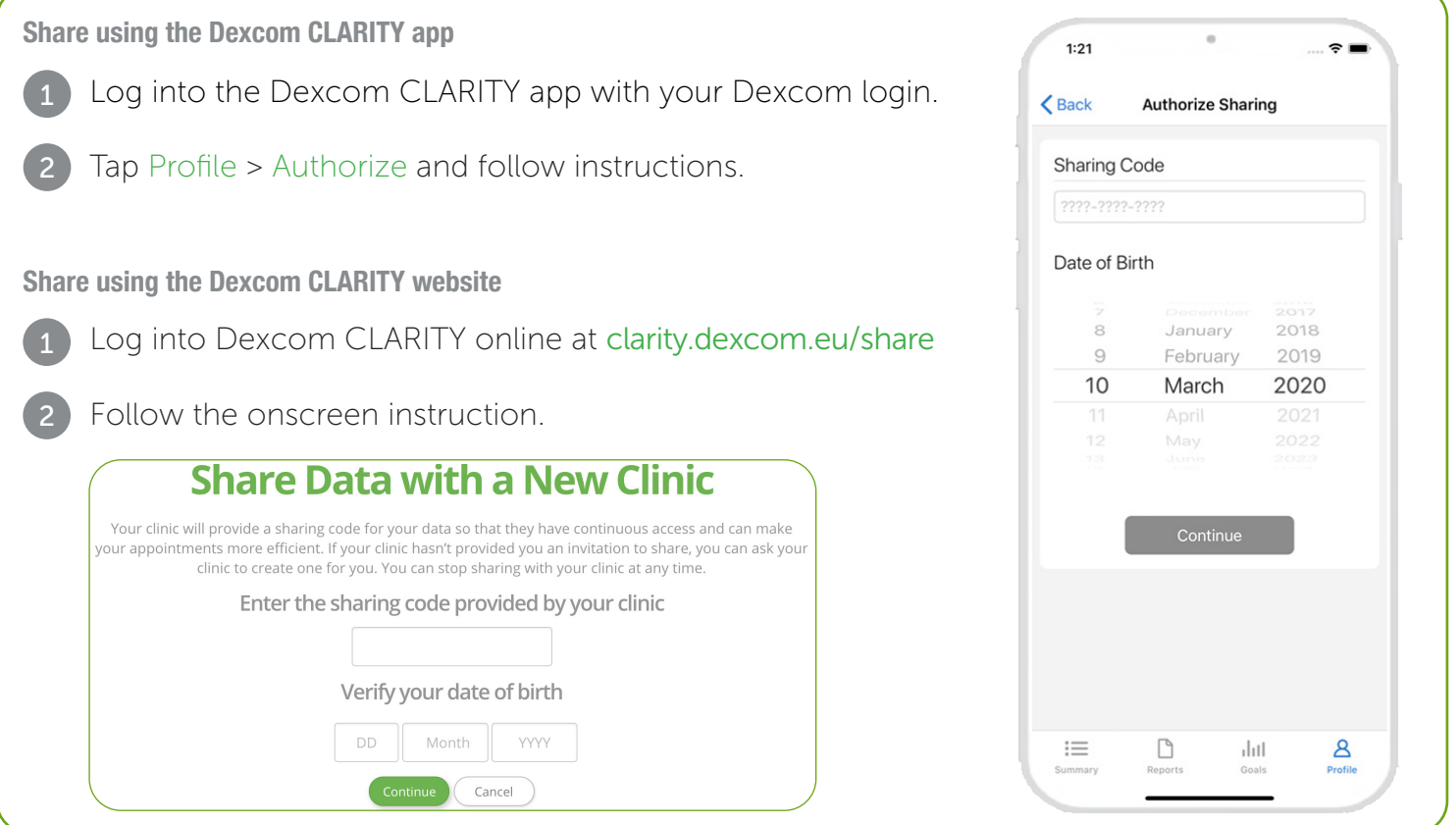

### **Upload receiver data to prepare for visits**

If you only use the Dexcom receiver with your CGM, you can prepare for clinic visits by uploading your CGM data to your Dexcom CLARITY account in advance.\* Once you authorize sharing, for every upload, your clinic will also have access to that data. The receiver only holds about 30 days worth of data, so uploading once a month is recommended to save all your data.

2 First-time Dexcom CLARITY users must create an account at clarity.dexcom.eu Follow the onscreen instructions to install the Dexcom CLARITY Uploader software. Connect your receiver to your computer to upload automatically. For all future uploads, just connect your receiver to your computer.

\*An internet connection is required while uploading to Dexcom CLARITY.

Minimum requirements: dexcom.com/clarity-requirements | Dexcom CLARITY is not yet available for all countries. For questions about Dexcom CLARITY, contact your local Dexcom representative.

Intended Use/Safety Statement

The web-based Dexcom CLARITY software is intended for use by both home users and healthcare professionals to assist people with diabetes in the review, analysis, and evaluation of historical CGM data to subsequent it is in

©2017-2020 Dexcom and Dexcom CLARITY are registered trademarks of Dexcom, Inc. in the United States and may be in other countries. LBL014340 Rev 005